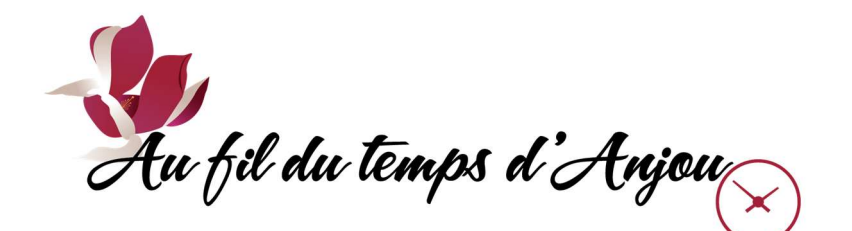

## SYSTÈME LS+ REÇUS ET AGENDA

Une fois inscrit à une ou plusieurs activités, on peut consulter dans son compte en ligne les informations suivantes :

- $\Box$  Reçus d'inscription et de paiement.
- Agenda des activités à venir.

## I. COMPTES ET REÇUS :

- $\Box$  Se connecter et aller dans son compte en ligne.
- □ Sur la page d'accueil «Ma famille», cliquer sur le bouton «Mon dossier» dans la barre grise en haut.
- □ Sur la page «Mon dossier», cliquer dans la boîte «Comptes et reçus».

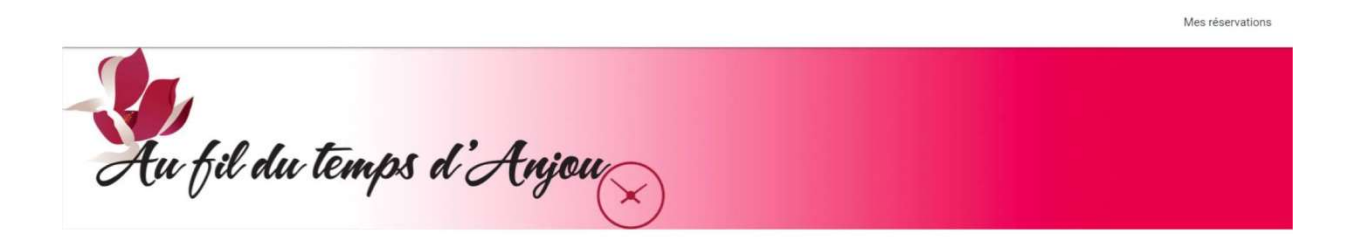

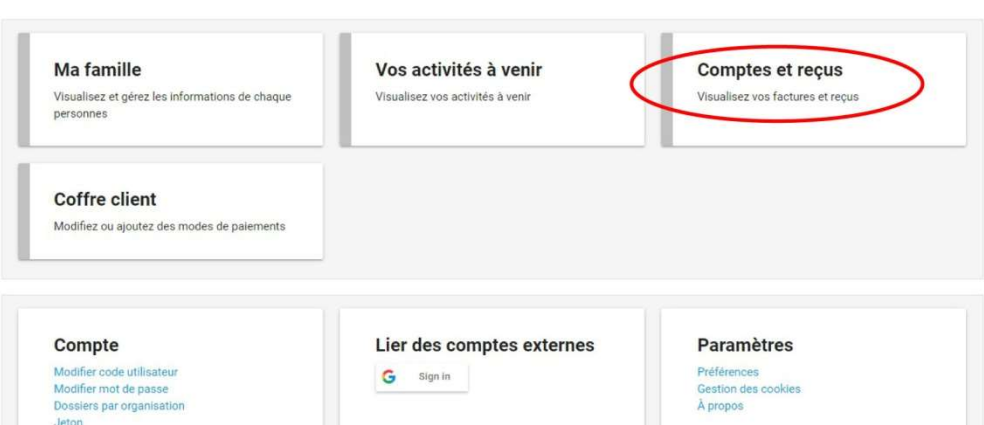

Mon dossier

- □ La page «Comptes et reçus» affiche toutes les activités inscrites, ainsi que la carte de membre.
- □ On peut cliquer sur les boutons «DÉTAILS» pour obtenir plus d'information sur les paiements effectués, les horaires, les lieux, etc. qui pourraient être imprimés.
- On peut aussi se les envoyer par courriel, même si ceci a été fait initialement de façon automatique, lorsque les inscriptions ont été confirmées.

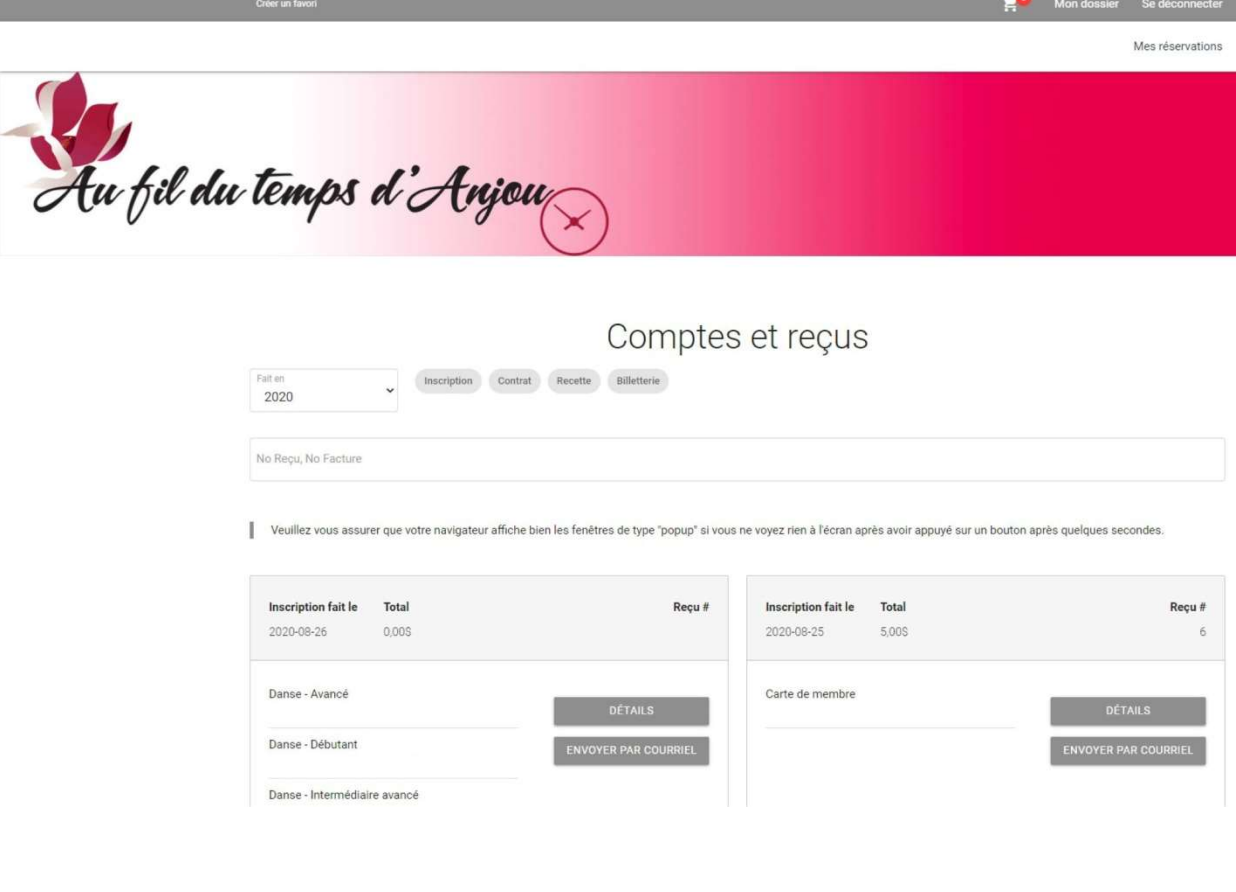

## II. AGENDA DES ACTIVITÉS À VENIR :

□ Sur la page «Mon dossier», cliquer sur la boîte «Mes activités à venir».

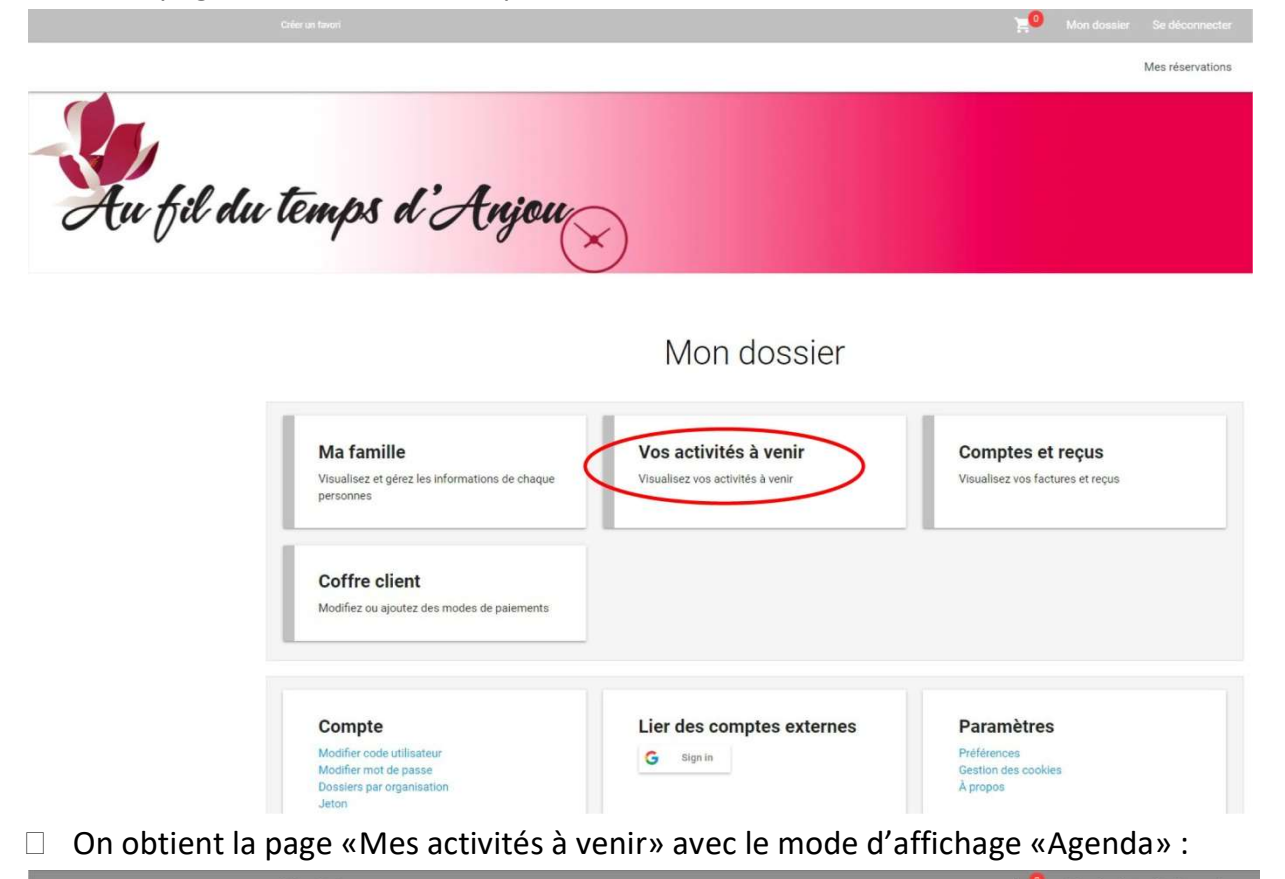

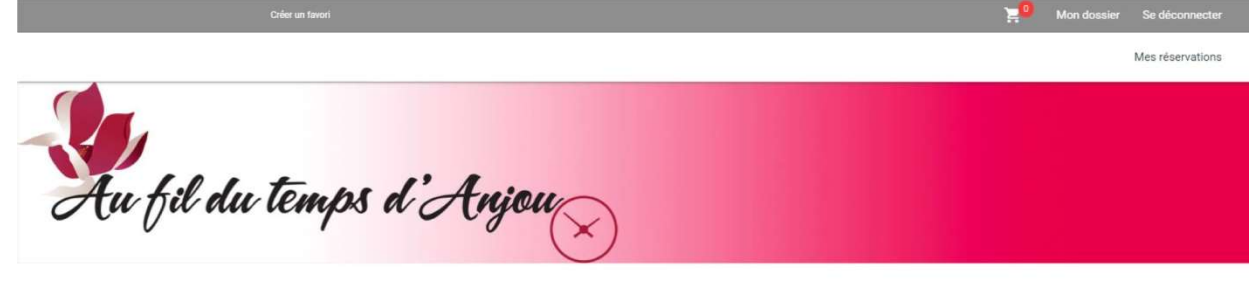

## Vos activités à venir

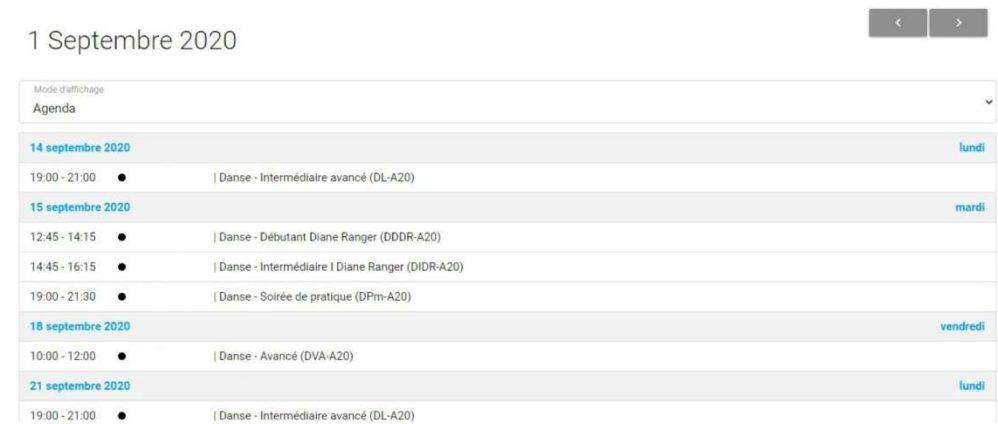

 On peut utiliser le mode d'affichage «Mois» pour visionner ses activités en format calendrier, ou tout autre mode d'affichage disponible :

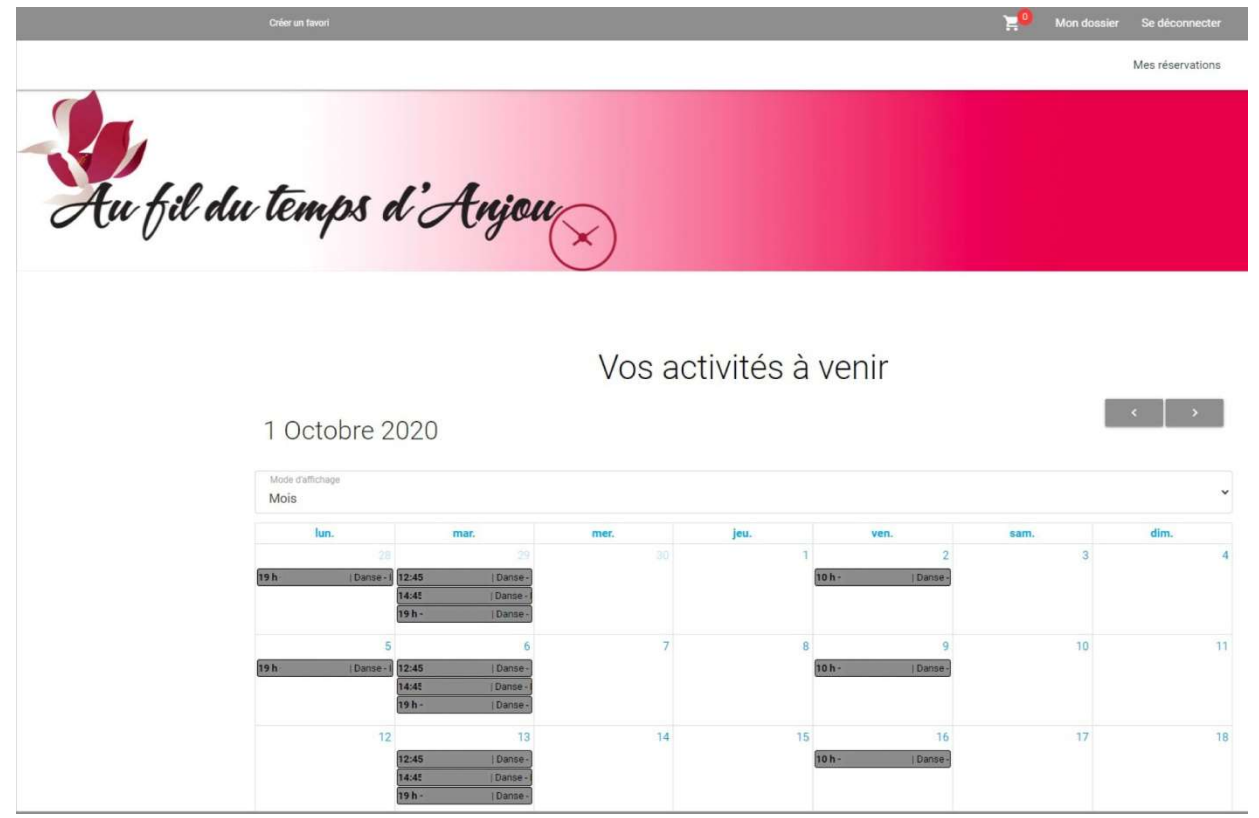

- En dernier, ne pas oublier de cliquer sur le bouton «Se déconnecter» en haut à droite.
- $\Box$  Fin.